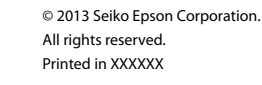

### $\bigwedge$

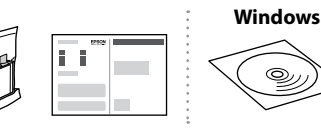

Q)

### $XP-312/XP-315$ XP-412/XP-415

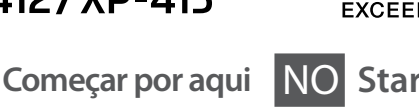

FI **Aloita tästä**

**Start her** 

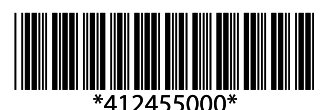

Atenção - tem de seguir este símbolo com cuidado para evitar ferimentos. Forsigtig; skal følges omhyggeligt, så tilskadekomst undgås. Huomautus: noudata huomautuksia huolella, jotta vältytään vammoilta. Forsiktig! Må følges nøye for å unngå personskade. Försiktighet: måste följas noga för att undvika personskador.

## $\boldsymbol{\Omega}$

Importante - tem de ser respeitado para evitar danos no equipamento. Vigtigt; skal følges for at undgå beskadigelse af dit udstyr. Tärkeää: pitää noudattaa laitevaurioiden välttämiseksi. Viktig! Må følges for å unngå skade på utstyret. Viktigt: måste följas för att undvika skador på enheten.

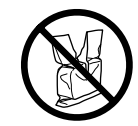

Abra apenas a embalagem do tinteiro quando estiver pronto para o instalar na impressora. O tinteiro é embalado em vácuo para manter a sua fiabilidade.

Åbn ikke pakken med blækpatronen, før du er klar til at installere den i printeren. Patronen er vakuumpakket for at bevare dens pålidelighed. Älä avaa värikasettipakkausta, ennen kuin olet valmis asentamaan värikasetin tulostimeen. Kasetti on tyhjöpakattu sen luotettavuuden säilyttämiseksi.

Ikke åpne blekkpatronpakken før du er klar til å installere den i skriveren. Patronen er vakuumpakket for å bevare funksjonsstabiliteten.

Öppna inte bläckpatronens förpackning förrän du är redo att montera den i skrivaren. Patronen är vakuumförpackad för att bevara tillförlitligheten.

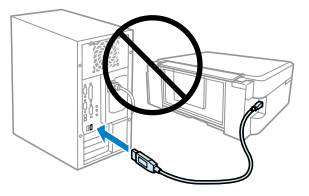

**1**

O conteúdo varia em função do país. Indholdet kan variere afhængigt af land. Sisältö voi vaihdella paikan mukaan. Innholdet kan variere fra sted til sted. Innehållet kan variera beroende på plats.

Insira o CD Se o seu computador não tiver uma drive para o CD/DVD, siga os pontos de  $\overrightarrow{a}$  a  $\overrightarrow{a}$  no 2-B.

Sæt cd'en i. Hvis din computer ikke har et cd-/dvd-drev, skal du følge trin  $\bullet$  til  $\bullet$  i 2-B.

Aseta CD-levy asemaan. Jos tietokoneessa ei ole CD- tai DVDasemaa, noudata kohdan 2-B vaiheita  $0 - 0$ 

Sett inn CD-en. Hvis det ikke er en CD-/DVD-stasjon på datamaskinen din, følger du trinnene  $\bigcirc$  til  $\bigcirc$  i 2-B. Sätt i CD-skivan. Om din dator inte har en CD-/DVD-enhet, följ stegen  $\bullet$  till  $\bullet$  i 2-B.

Retire todos os materiais de protecção. Fjern alt beskyttende materiale. Poista kaikki suojamateriaalit. Fjern alt beskyttelsesmateriale. Ta bort allt skyddsmaterial.

Q

**Na configuração inicial, certifique-se de que utiliza os tinteiros fornecidos com esta impressora. Não pode guardar estes tinteiros para os utilizar mais tarde.** Os tinteiros iniciais serão utilizados parcialmente para carregar a cabeça de impressão. Estes tinteiros poderão imprimir menos páginas do que os tinteiros posteriores.

> **Ligue** Tænd. Kytke virta päälle. Slå på. Slå på.

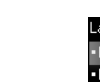

0

**Brug altid de blækpatroner, der følger med printeren, ved første opsætning. Disse blækpatroner kan ikke gemmes til senere brug.** De første blækpatroner anvendes delvist til fyldning af skrivehovedet. Der udskrives muligvis færre sider med disse patroner end med efterfølgende blækpatroner.

**Varmista, että käytät tämän tulostimen toimitukseen kuuluneita värikasetteja alkuasennuksessa. Näitä värikasetteja ei voida säilyttää myöhempää käyttöä varten.** Tulostimen alkuperäisiä värikasetteja käytetään osittain tulostuspään lataukseen. Näillä kaseteilla voidaan tulostaa ehkä vähemmän sivuja kuin seuraavilla värikaseteilla.

Ligue apenas o cabo USB quando isso lhe for solicitado. Stäng. Stäng. The standard of the standard of the standard of the standard of the standard of the standard of the standard of the standard of the standard of the stan Tilslut ikke USB-kablet, før du bliver bedt om det. Älä kytke USB-kaapelia, ennen kuin saat kehotuksen tehdä niin. Ikke koble til USB-kabelen før du blir bedt om å gjøre det. Anslut inte USB-kabeln förrän du uppmanas att göra det.

**Ved førstegangsoppsett må du bruke blekkpatronene som fulgte med skriveren. Patronene kan ikke spares til senere bruk.** De første blekkpatronene vil delvis bli brukt til å fylle skriverhodet. Disse patronene kan skrive ut færre sider sammenliknet med påfølgende blekkpatroner.

**Kontrollera att du använder bläckpatronerna som medföljer skrivaren för initialinställningen. Patronerna kan inte sparas för senare bruk.** De första bläckpatronerna används delvis för att fylla på skrivhuvudet. Det gör att patronerna kanske skriver ut färre sidor än efterföljande bläckpatroner.

# **2-A Windows**

Se aparecer o alerta de firewall, permita o acesso às aplicações Epson. Hvis firewall-alarmen vises, skal du tillade adgang for Epson-programmer. Jos näyttöön ilmestyy palomuurin varoitusviesti, salli Epson-sovellusten käyttö.

Hvis brannmuradvarselen vises, tillater du tilgang for Epson-programmer. Bevilja Epson-program åtkomst om en brandväggsvarning visas.

# **2-B Mac OS X/iOS/Android**

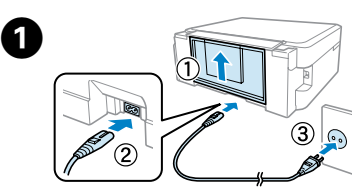

 $\mathscr{D}$ 

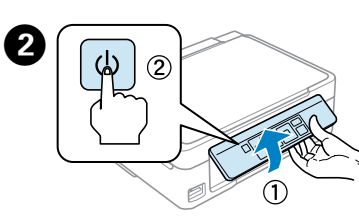

Ligue à impressora e à corrente. Tilslut og sæt i kontakt. Yhdistä ja kytke. Koble til, og sett i stikkontakten. Anslut kabeln till skrivaren och eluttaget.

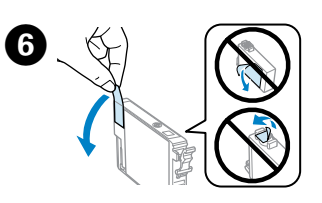

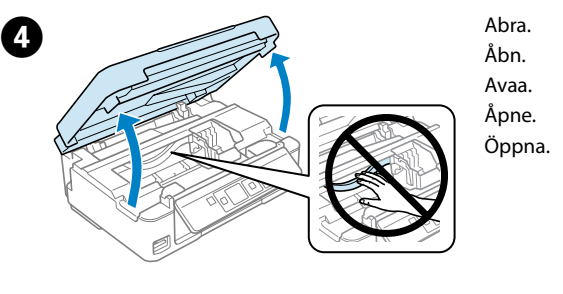

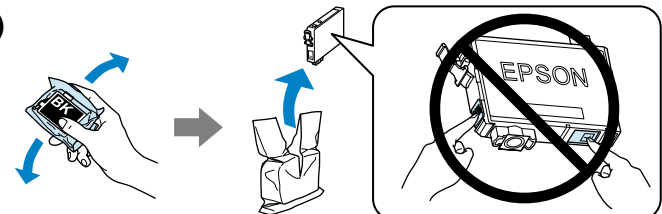

Agite apenas o novo tinteiro PRETO. Não agite os outros tinteiros de cor. Det er kun den nye SORTE patron, der skal rystes. De andre farvepatroner skal ikke rystes.

Ravista vain uutta MUSTAA värikasettia. Älä ravista muita värikasetteja. Rist bare den nye SVART-patronen. Ikke rist de andre fargepatronene.

Skaka bara den nya SVARTA patronen. Skaka inte de övriga färgpatronerna.

#### $\mathbf{u}$

G

Retire apenas a fita amarela. Fjern kun den gule tape. Poista vain keltainen teippi. Fjern kun den gule teipen. Ta bara bort den gula tejpen.

Tenha cuidado para não partir os ganchos laterais do tinteiro.

- Pas på ikke at knække krogene på siden af blækpatronen.
- Ole varovainen ettet riko värikasetin sivussa olevia koukkuja.
- Pass på så du ikke brekker krokene på siden av blekkpatronen.
- Var försiktig så att hakarna på sidan av bläckpatronen inte går sönder.

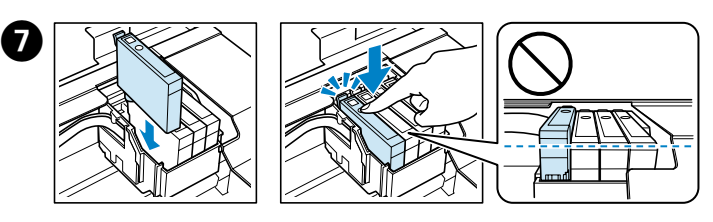

Insira os quatro tinteiros. Faça pressão em todos até ouvir um clique. Sæt alle fire patroner i. Tryk hver patron ned, til der høres en kliklyd. Asenna kaikki neljä kasettia. Paina jokaista kasettia, kunnes kuulet napsahduksen.

Sett i alle fire patronene. Trykk hver av dem ned til den klikker på plass. Sätt i alla fyra bläckpatronerna. Tryck på var och en tills de snäpps fast.

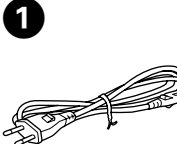

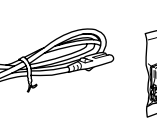

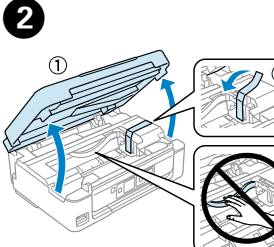

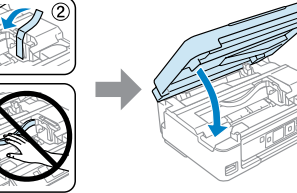

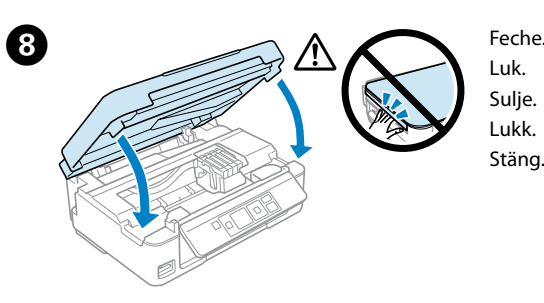

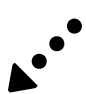

Siga as instruções que aparecem no ecrã, para finalizar o processo.

Følg anvisningerne på skærmen for at færdiggøre opsætningen.

Viimeistele asennus noudattamalla näytössä näkyviä ohjeita.

Fullfør installasjonsprosessen ved å følge instruksjonene på skjermen. Följ instruktionerna på skärmen för att avsluta inställningsprocessen.

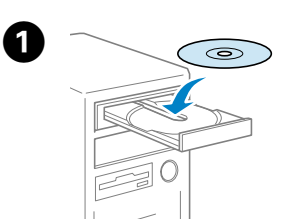

B 

# NO **Start her**

### SV **Starta här**

Seleccione um idioma. Vælg et sprog. Valitse kieli. Velg et språk. Välj ett språk.

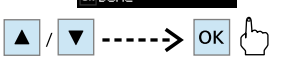

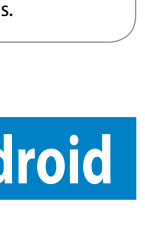

### **CE** Mac OS X

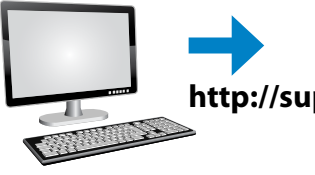

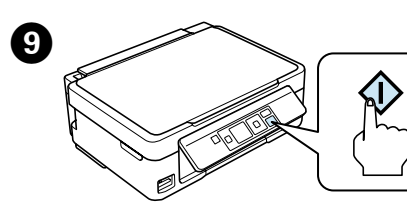

Pressione. O carregamento da tinta começou. Tryk. Blækpåfyldning starter. Paina. Musteen lataus alkaa.

Trykk. Blekkfyllingen startes. Tryck. Bläckpåfyllningen

 $\bullet$  i

startar.

Aguarde até ao final da mensagem. Vent, til der vises en meddelelse om, at påfyldning er gennemført. Odota, kunnes toiminnon valmistumisesta ilmoittava sanoma

tulee näkyviin.

Vent til det vises en bekreftelsesmelding. Vänta tills ett slutförandemeddelande

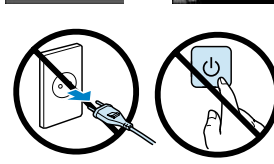

visas.

Visite o Web site da Epson para instalar software e configurar as definições de rede. Gå ind på Epsons webside for at installere software og konfigurere netværksindstillinger.

Voit asentaa lisäohjelmistoja ja määrittää verkkoasetukset vierailemalla Epsonin verkkosivustossa.

Du finner informasjon om installasjon av programvare og oppsett av nettverksinnstillinger på webområdet til Epson.

Besök Epsons webbplats för att installera programvara och konfigurera nätverksinställningar.

# **Epson Connect**

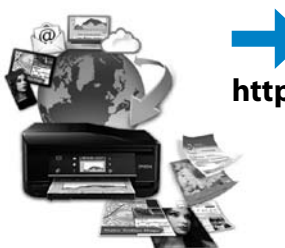

A impressora suporta o serviço Epson Connect. Os serviços disponíveis variam em função do modelo. Visite o sítio Web para mais informações. Printeren understøtter servicen Epson Connect. Tilgængelige services varierer

afhængigt af model. Gå ind på websiden for at få mere at vide. Tulostin tukee Epson Connect -palvelua. Käytettävissä olevat palvelut

vaihtelevat tulostimen mallin mukaan. Saat lisätietoja verkkosivustosta.

Skriveren din støtter Epson Connect-tjenesten. Tilgjengelige tjenester varierer etter modellen du har. Du finner mer informasjon på webområdet.

Din skrivare stöder Epson Connect-tjänsten. Tillgängliga tjänster varierar efter modell. Besök webbplatsen för mer information.

**https://www.epsonconnect.com/**

# **?**

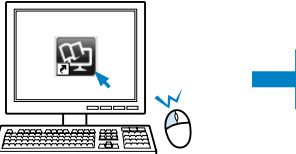

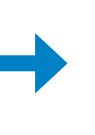

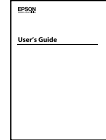

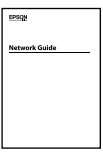

Pode abrir o PDF do *Guia do Utilizador* e o PDF do *Guia de Rede* a partir do ícone de atalho, ou descarregue as últimas versões no seguinte Web site.

Du kan åbne *Brugervejledning* (PDF) og *Netværksvejledning* (PDF) vha.

genvejsikonet eller downloade de seneste udgaver fra følgende webside.

Voit avata *Käyttöoppaan* (PDF) ja *Verkko-oppaan* (PDF) napsauttamalla pikakuvaketta, tai voit ladata uusimmat versiot seuraavasta verkkosivustosta.

Du kan åpne *Brukerhåndbok* (PDF) og *Nettverkshåndbok* (PDF) fra snarveiikonet, eller laste ned den siste versjonen fra følgende webområdet.

Du kan öppna *Användarhandbok* (PDF) och *Nätverkshandbok* (PDF) via genvägsikonen, eller ladda ner de senaste versionerna från följande webbplats.

### **http://www.epson.eu/Support**

### iOS/Android

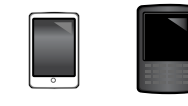

Tem de se ligar a uma rede para imprimir a partir do seu smartphone ou tablet. Visite o Web site da Epson da sua região para verificar o *Guia de Rede*.

Du skal oprette forbindelse til et netværk for at udskrive fra din smartphone eller tablet. Gå ind på din regionale Epson-webside for at se *Netværksvejledning*.

Jos haluat tulostaa älypuhelimesta tai sormitietokoneesta, sinun on muodostettava verkkoyhteys. Saat lisätietoja Epsonin aluesivustosta saatavasta *Verkko-oppaasta*.

Når du vil skrive ut fra en smarttelefon eller et nettbrett, må du være tilkoblet et lesebrett. Du kan se i *Nettverkshåndbok* på Epsons webområde for ditt land. Du behöver ansluta till ett nätverk för att skriva ut från din smartphone eller tablet. Besök din lokala Epson-webbplats för att kolla *Nätverkshandbok*.

Instruções de segurança/Sikkerhedsanvisninger/ Turvallisuusohjeet/Sikkerhetsinstruksjoner/ Säkerhetsanvisningar

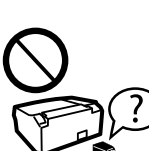

Utilize apenas o cabo de alimentação fornecido com a impressora. A utilização de outro cabo pode provocar um incêndio ou choque eléctrico. Não utilize o cabo com outro equipamento.

Brug kun den netledning, der følger med printeren. Brug af en anden ledning kan forårsage brand eller stød. Brug ikke ledningen sammen med andet udstyr.

Käytä vain tulostimen mukana toimitettua virtajohtoa. Muun virtajohdon käyttäminen voi aiheuttaa tulipalon tai sähköiskun. Älä käytä virtajohtoa muissa laitteissa.

Bruk kun den strømledningen som følger med skriveren. Bruk av annen ledning kan forårsake brann eller elektrisk støt. Bruk ikke ledningen sammen med annet utstyr. Använd endast den strömsladd som kommer med skrivaren. Användning av någon annan strömsladd kan orsaka brand eller elstöt. Använd inte sladden med någon annan utrustning.

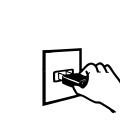

Coloque a impressora perto de uma tomada de parede que lhe permita desligar facilmente o cabo de alimentação. Placer printeren i nærheden af en stikkontakt, hvor netledningen let kan tages ud.

Aseta tulostin seinäpistorasian lähelle niin, että virtajohto voidaan helposti irrottaa. Plasser skriveren i nærheten av en stikkontakt der det er enkelt

å trekke ut strømledningen. Placera skrivaren i närheten av ett vägguttag där nätsladden lätt kan dras ut.

> Utilize apenas o tipo de fonte de alimentação indicado na impressora.

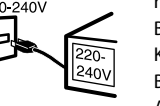

Brug kun den type strømkilde, der er angivet på printeren. Käytä vain tulostimessa ilmoitettua virtalähdetyyppiä. Bruk kun den typen strømkilde som er angitt på skriveren. Använd bara den strömkälla som anges på skrivaren.

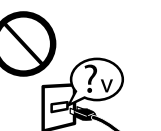

Certifique-se de que o cabo de alimentação cumpre com todas as normas de segurança locais aplicáveis. Kontrollér, at netledningen opfylder alle relevante lokale standarder.

Varmista, että virtajohto täyttää kaikki asiaankuuluvat paikalliset turvallisuusvaatimukset. Kontroller at strømledningen oppfyller alle gjeldende lokale

krav til sikkerhet.

Kontrollera att nätsladden uppfyller alla tillämpliga lokala säkerhetsnormer.

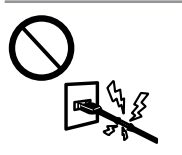

Não permita que o cabo de alimentação fique danificado ou desgastado. Lad ikke netledningen blive beskadiget eller flosset. Älä anna virtajohdon vaurioitua tai kulua rikki. Strømledningen må ikke bli skadet eller slitt. Se till att nätsladden inte skadas eller blir sliten.

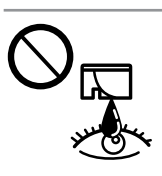

Mantenha a impressora afastada de luz solar directa ou de iluminação forte Hold printeren væk fra direkte sollys eller kraftigt lys.

Älä altista tulostinta suoralle auringonvalolle tai voimakkaalle valolle.

Hold skriveren unna direkte sollys eller sterkt lys. Håll skrivaren borta från direkt solljus och starkt ljus.

Não abra a unidade de digitalização enquanto estiver a copiar, imprimir ou digitalizar.

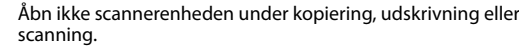

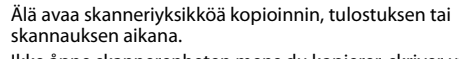

Ikke åpne skannerenheten mens du kopierer, skriver ut eller skanner.

Öppna inte skannerenheten när enheten kopierar, skriver ut eller skannar.

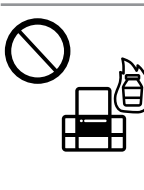

Não utilize aerossóis que contenham gases inflamáveis no interior ou à volta da impressora. Se o fizer, pode provocar um incêndio. Brug ikke aerosol-produkter, der indeholder brændbare gasser, inde i eller omkring printeren. Det kan medføre brand. Älä käytä syttyviä kaasuja sisältäviä aerosolituotteita tulostimen sisällä tai sen lähellä. Kaasut voivat aiheuttaa tulipalon. Ikke bruk sprayprodukter som inneholder brennbare gasser, i eller rundt skriveren. Det kan forårsake brann.

Använd inte sprayprodukter som innehåller antändbara gaser inuti eller i närheten av skrivaren. Det kan leda till brand.

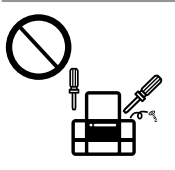

Não tente reparar a impressora, excepto se tiver indicações específicas para o fazer na documentação. Forsøg ikke at servicere printeren selv, medmindre det udtrykkeligt er forklaret i dokumentationen. Älä yritä huoltaa tulostinta itse, paitsi tavoilla, jotka on erityisesti selitetty käyttöoppaassa. Ikke prøv å utføre vedlikehold på skriveren selv, bortsett fra slik

det spesifikt er forklart i dokumentasjonen.

Utför inte annat underhåll än det som beskrivs i dokumentationen.

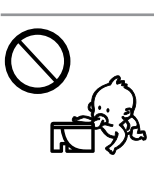

Mantenha os tinteiros fora do alcance das crianças. Hold blækpatroner uden for børns rækkevidde. Säilytä värikasetit poissa lasten ulottuvilta. Oppbevar blekkpatroner utilgjengelig for barn. Förvara bläckpatroner utom räckhåll för barn.

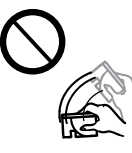

Não agite os tinteiros com demasiada força; caso contrário, a tinta pode verter do tinteiro. Ryst ikke blækpatronerne for kraftigt; i så fald kan der lække blæk fra patronen.

Älä ravista värikasetteja voimakkaasti. Muuten värikasetista saattaa vuotaa mustetta.

Ikke rist blekkpatronene for kraftig, for ellers kan det lekke blekk fra patronene.

Skaka inte bläckpatronerna för hårt, det kan göra att bläck läcker ut ur en patron.

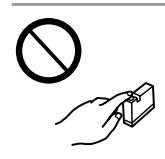

Se retirar um tinteiro para utilizar mais tarde, proteja a área de fornecimento da tinta da sujidade e do pó, e guarde-o num ambiente igual ao da impressora. Não toque na porta de fornecimento da tinta nem na área circundante.

Hvis du tager en blækpatron ud med henblik på senere brug, skal du beskytte blækforsyningsområdet mod snavs og støv og opbevare den under samme forhold som printeren. Rør ikke ved blækforsyningsporten eller området omkring den.

Jos poistat värikasetin myöhempää käyttöä varten, suojaa musteen syöttöalue lialta ja pölyltä ja säilytä kasettia samassa ympäristössä kuin tulostinta. Älä koske musteen syöttöporttia tai sitä ympäröivää aluetta.

Hvis du tar ut en blekkpatronen for å bruke den senere, må du beskytte blekktilførselsområdet mot smuss og støv, og oppbevare den i samme miljø som skriveren. Ikke berør blekktilførselsporten eller området rundt. Om du tar bort en bläckpatron för att använda den senare ska du skydda

bläckmatarområdet från smuts och damm och förvara patronen i samma miljö som skrivaren. Ta inte på eller i närheten av bläcköppningen.

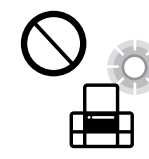

Se deixar a tinta entrar em contacto com a pele, lave muito bem a zona afectada com água e sabão. Se a tinta entrar em contacto com os olhos, lave-os de imediato com água em abundância. Se o desconforto ou os problemas de visão persistirem após uma lavagem cuidadosa, consulte imediatamente um médico. Se a tinta entrar em contacto com a boca, cuspa-a de imediato e consulte logo um médico. Hvis du får blæk på huden, skal du vaske stedet omhyggeligt

med sæbe og vand. Hvis du får blæk i øjnene, skal du omgående skylle dem med vand. Søg omgående læge, hvis du fortsat føler ubehag eller har problemer med synet efter grundig skylning. Hvis du får blæk i munden, skal du omgående spytte det ud og søge læge.

Jos mustetta joutuu iholle, pese alue perusteellisesti vedellä ja saippualla. Jos mustetta joutuu silmiin, huuhtele silmät välittömästi vedellä. Jos haitta tai näköongelmat jatkuvat huuhtelun jälkeen, hakeudu välittömästi lääkärin vastaanotolle. Jos mustetta joutuu suuhusi, sylje se välittömästi pois ja hakeudu heti lääkärin vastaanotolle.

Hvis du får blekk på huden, må du vaske området grundig med såpevann. Får du blekk i øynene, må du straks skylle med vann. Ved vedvarende ubehag eller synsforstyrrelser etter grundig skylling må du straks oppsøke lege. Får du blekk i munnen, spytter du det straks ut og oppsøker lege umiddelbart.

Om du får bläck på huden ska du tvätta området noga med tvål och vatten. Om du får bläck i ögonen ska du omedelbart skölja dem med vatten. Gå omgående till en läkare om du känner obehag eller har synproblem efter sköljningen. Om du får bläck i munnen ska du omedelbart spotta ut det och gå till en läkare.

## Windows

Visite o Web site da Epson da sua região para instalar software e configurar as definições de rede.

Gå ind på din regionale Epson-webside for at installere software og konfigurere netværksindstillinger.

Voit asentaa lisäohjelmistoja ja määrittää verkkoasetukset vierailemalla Epsonin aluesivustossa.

Du finner informasjon om installasjon av programvare og oppsett av nettverksinnstillinger på webområdet til Epson som gjelder ditt land.

Besök din lokala Epson-webbplats för att installera programvara och konfigurera nätverksinställningar.

To view the PDF manual, you need Adobe Acrobat Reader 5.0 or later, or Adobe Reader.

# **http://support.epson.net/setupnavi/**

**Guia do painel de controlo Vejledning til betjeningspanelet Ohjauspaneelin ohjeet Oversikt over kontrollpanelet Översikt över kontrollpanelen**

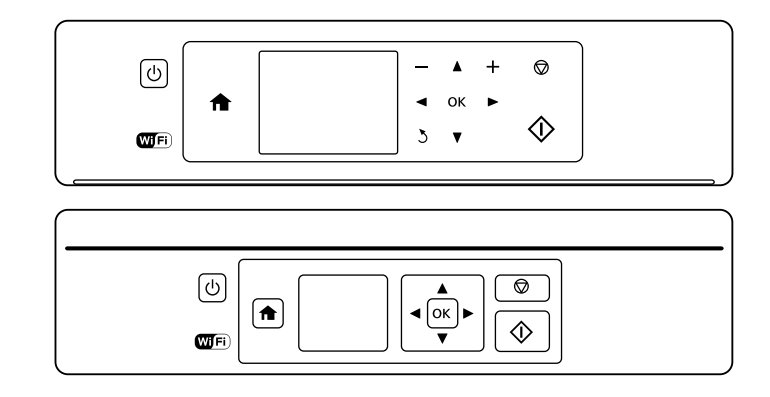

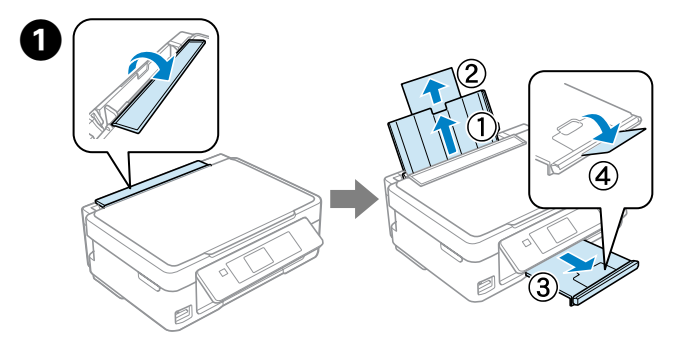

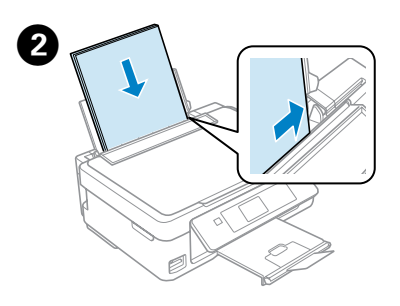

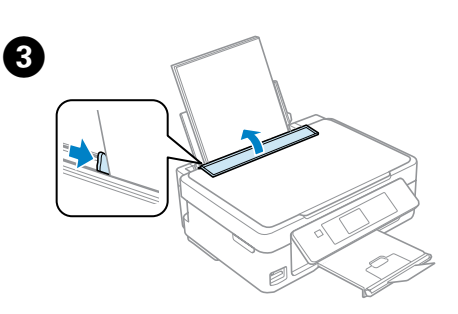

# **p**

 $\Box$  Læg  $\Box$  Læg

 $\Box$  Lisää

 $\Box$  Fyll in

D 

E 

 $\boldsymbol{\Theta}$ 

 $\boldsymbol{\Omega}$ 

Color

#### Q

Para informações mais detalhadas sobre teclas ou indicadores, consulte o *Guia do Utilizador*.

Få nærmere oplysninger om knapper og lamper i *Brugervejledning*. Lisätietoja painikkeista ja merkkivaloista on *Käyttöoppaassa*. Du finner mer informasjon om knapper og lamper i *Brukerhåndbok*. För detaljerad information om knappar och ljus, se *Användarhandbok*.

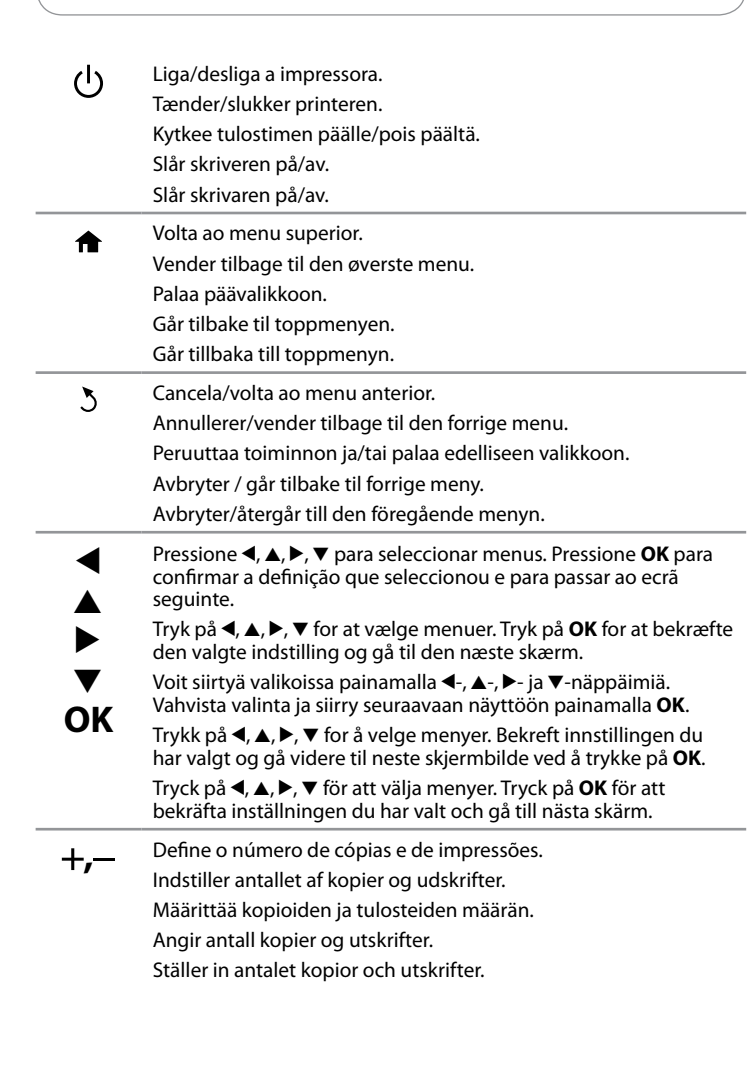

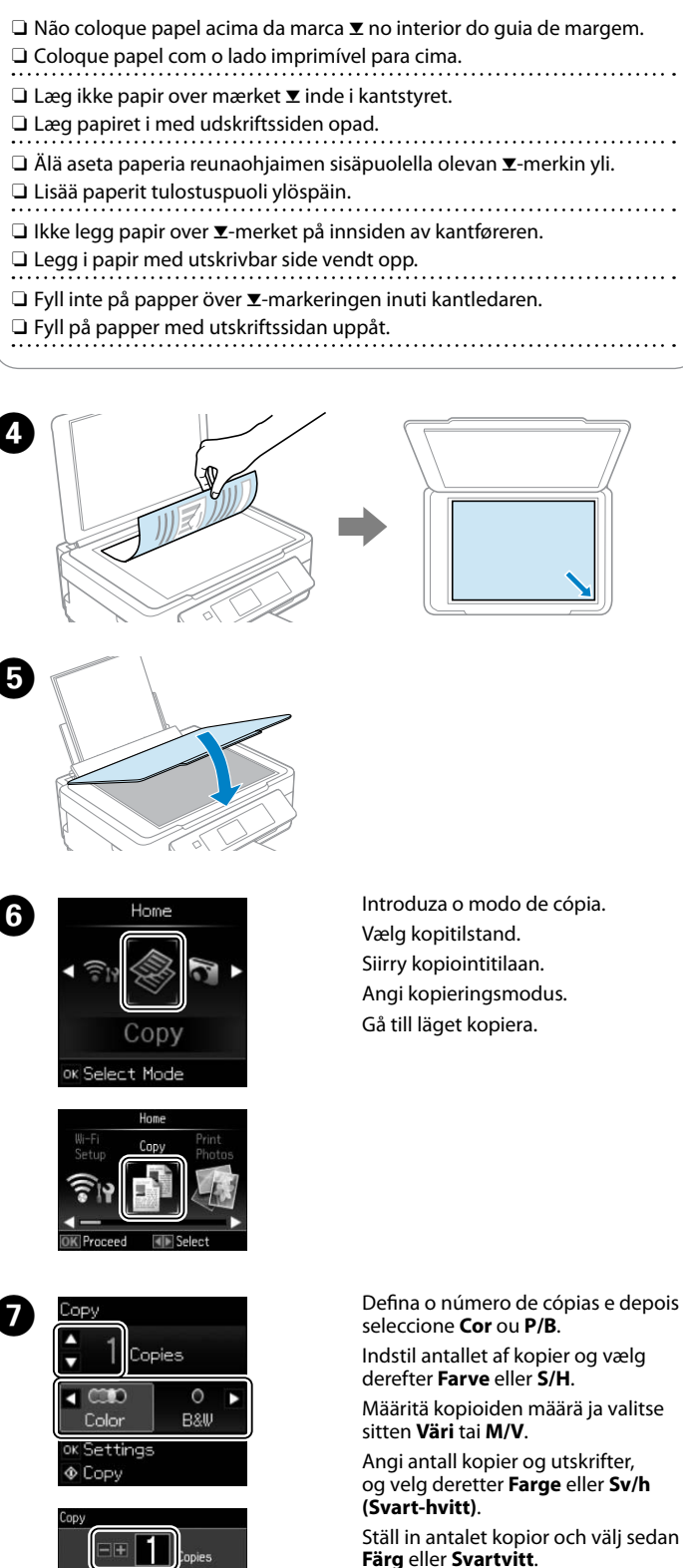

## $\boldsymbol{\Theta}$

Pressione  $\otimes$  para começar a copiar. Tryk på  $\otimes$  for at starte kopiering. Aloita kopiointi painamalla  $\Diamond$ . Trykk på  $\Diamond$  for å starte kopieringen. Tryck på  $\otimes$  för att börja kopiera.

- Inicia a operação que seleccionou.  $\Diamond$ Starter den valgte funktion. Aloittaa valitun toiminnon. Starter handlingen du har valgt. Startar funktionen du valde.
- Pára a operação em curso ou inicia as definições existentes. ଚ Na XP-310 Series, também permite voltar ao ecrã anterior.
- Standser den igangværende funktion eller initialiserer de nuværende indstillinger. I XP-310-serien giver det dig også mulighed for at vende tilbage til den forrige skærm.

Keskeyttää meneillään olevan toiminnon tai palauttaa nykyiset asetukset. XP-310-sarjan laitteissa voit myös palata edelliseen näyttöön painamalla tätä painiketta.

Stopper handlingen som pågår, eller initialiserer gjeldende innstillinger. På XP-310-serien tar dette deg også tilbake til forrige skjermbilde.

Stoppar den pågående funktionen eller initialiserar de aktuella inställningarna. För XP-310-serien kan du med denna även återgå till den föregående skärmen.

É apresentado um ícone na parte superior esquerda do ecrã LCD.  $\mathbb{R}^{10}$  and  $\mathbb{R}$ Mostra o estado da rede.

- Ikon, der vises øverst til venstre på LCD-skærmen. Viser netværksstatus.
- Nestekidenäytön vasemmassa yläkulmassa näkyvä kuvake. Ilmaisee verkon tilan.
- Det vises et ikon øverst til venstre på LCD-skjermen. Viser nettverksstatusen.
- En ikon som visas längst upp till vänster på LCD-skärmen. Visar nätverksstatusen.

**Copiar Documentos Kopiering af dokumenter Asiakirjojen kopiointi Kopierer dokumenter Kopiera dokument**

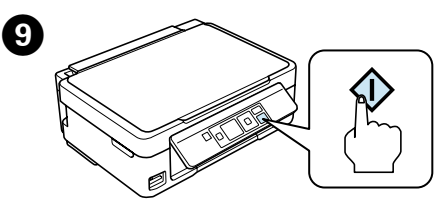

- Pressione **OK** para apresentar a cópia dos menus de definições e alterar as definições se for necessário.
- Tryk på **OK** for at få vist menuerne til indstilling af kopier, og foretag ændring af indstillingerne efter behov.
- Avaa kopiointiasetusvalikot painamalla **OK** ja tarvittaessa muuta asetuksia.
- Trykk på **OK** for å vise menyer for kopiinnstillinger, og endre innstillingene ved behov.
- Tryck på **OK** för att visa kopieringsinställningsmenyerna och ändra inställningarna om det behövs.

**Mais Funções Flere funk. Lisää toimintoja Flere funksjoner Fler funktioner**

- **Mais Funções** e **Papel pessoal** proporcionam-lhe muitos menus especiais que tornam a impressão fácil e divertida! Para informações mais detalhadas, consulte o *Guia de Rede*.
- **Flere funk.** og **Personligt papir** stiller mange specielle menuer til rådighed, som gør det enkelt og sjovt at udskrive! Få nærmere oplysninger i *Brugervejledning*.
- **Lisätoim.** ja **Oma paperi** -valinnat antavat käyttöösi useita erikoisvalikkoja, jotka tekevät tulostamisesta helppoa ja hauskaa. Lisätietoja toiminnoista on *Käyttöoppaassa*.
- Under **Fl. Funksj.** og **Pers. skrivesaker (Personlige skrivesaker)** finner du mange spesialmenyer som gjør det enkelt og morsomt å skrive ut! Du finner mer informasjon i *Brukerhåndbok*.
- **Fler funk.** och **Personligt skrivmtrl. (Personligt skrivpapper)** ger dig många specialmenyer som gör utskrivningen enkel och kul! För detaljerad information, se *Användarhandbok*.

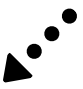

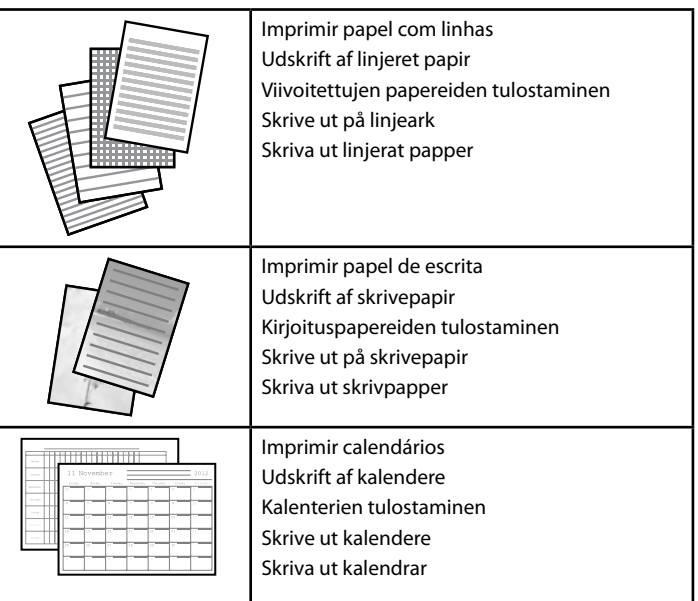

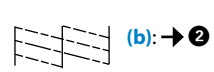

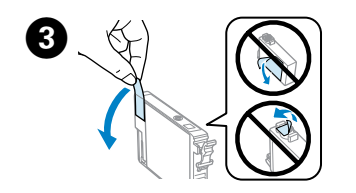

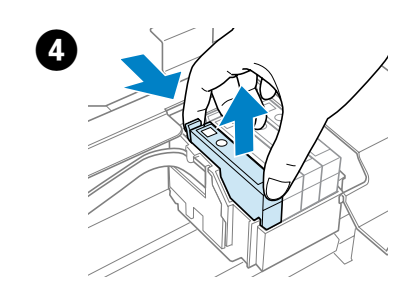

Retire apenas a fita amarela. Fjern kun den gule tape. Poista vain keltainen teippi. Fjern kun den gule teipen. Ta bara bort den gula tejpen. Instale os tinteiros. Faça pressão até ouvir um clique. Sæt blækpatronerne i. Tryk ned, til der høres en kliklyd. Asenna värikasetit. Paina kunnes kuulet naksahduksen. Installer blekkpatronene. Trykk ned til den klikker på plass. Montera bläckpatronerna. Tryck ned tills de snäpps fast.

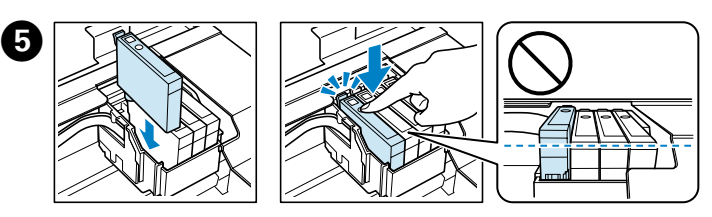

Aperte e retire. Klem fat, og tag ud. Purista ja poista. Klem sammen, og ta ut. Kläm ihop och ta bort.

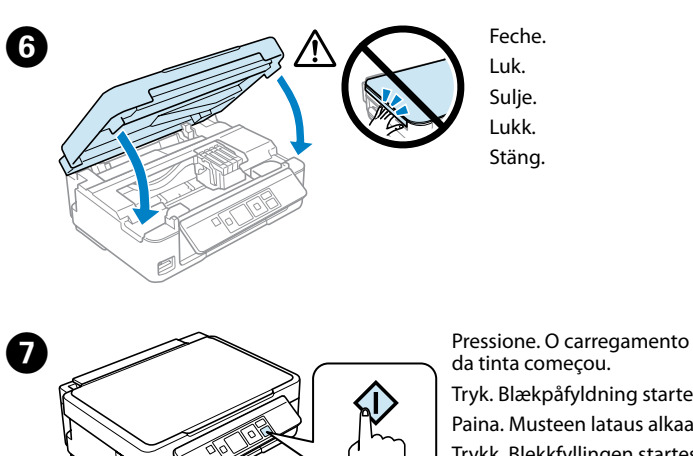

**Информация об изготовителе**<br>Seiko Epson Corporation (Япония)<br>Юридический адрес: 4-1, Ниси-Синздюку, 2-Чоме, Синздюку-ку, Токио, Япония Срок службы: 3 года

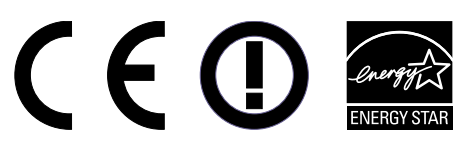

da tinta começou. Tryk. Blækpåfyldning starter. Paina. Musteen lataus alkaa. Trykk. Blekkfyllingen startes. Tryck. Bläckpåfyllningen startar.

> Maschinenlärminformations-Verordnung 3. GPSGV: Der höchste Schalldruckpegel beträgt 70 dB(A) oder weniger gemäss EN ISO 7779.

Das Gerät ist nicht für die Benutzung im unmittelbaren Gesichtsfeld am Bildschirmarbeitsplatz vorgesehen.<br>Um störende Reflexionen am Bildschirmarbeitsplatz zu vermeiden, darf dieses Produkt nicht im<br>unmittelbaren Gesichtsf

Agite apenas o novo tinteiro PRETO. Não agite os outros tinteiros de cor. Det er kun den nye SORTE patron, der skal rystes. De andre farvepatroner skal ikke rystes

AEEE Yönetmeliğine Uygundur.

Обладнання відповідає вимогам Технічного регламенту обмеження використання деяких небезпечних речовин в електричному та електронному обладнанні.

Udskriv et dysecheckmønster. Vælg **Opsætning** > **Vedligeholdelse (Vedligehold.)** > **Dysecheck**. Hvis der mangler noget på udskriften, eller linjerne ikke er tydelige, som vist i (b), skal du gå til trin  $\bullet$ .

Tulosta suutintestikuvio. Valitse **Asetukset** > **Ylläpito** > **Suutintesti**. Jos testikuviosta puuttuu osia tai viivat ovat katkonaisia, kuten kuvassa (b), siirry vaiheeseen  $\ddot{\mathbf{Q}}$ .

Skrive ut et kontrollmønster for dyser. Velg **Oppsett** > **Vedlikehold** > **Dysekontroll**. Hvis du oppdager at det mangler deler eller brutte linjer som vist i (b), går du til trinn  $\bullet$ .

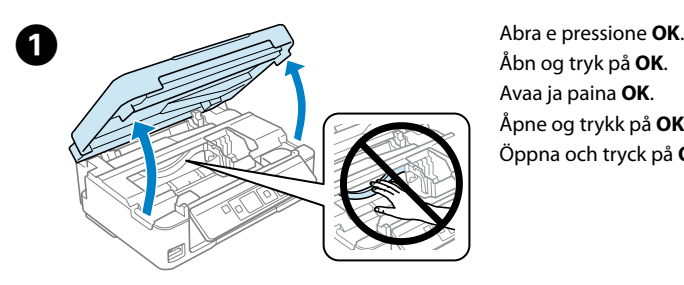

Avaa ja paina **OK**. Åpne og trykk på **OK**. Öppna och tryck på **OK**.

### $\mathbb{A}$

Skriv ut ett mönster för munstyckskontroll. Välj **Inställning (Inställn.)** > **Underhåll** > **Munstyckskontroll (Munst.kontr.)**. Om du märker några saknade segment eller brutna linjer så som visas i (b), gå till steg  $\bigcirc$ .

Nunca toque nos tinteiros quando a cabeça de impressão se estiver a deslocar.

Rør ikke ved blækpatronerne, mens skrivehovedet flyttes.

Älä koskaan kosketa värikasetteja, kun tulostuspää liikkuu.

Ta aldri på blekkpatronene når skriverhodet er i bevegelse.

Ta aldrig på bläckpatronerna när skrivhuvudet rör sig.

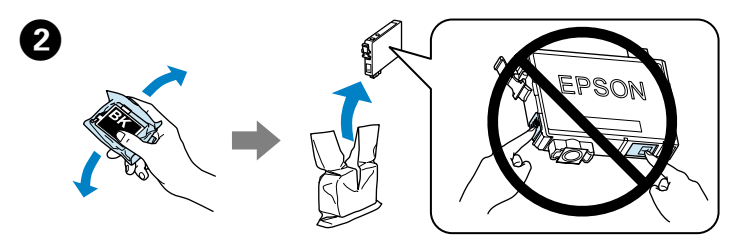

Ravista vain uutta MUSTAA värikasettia. Älä ravista muita värikasetteja. Rist bare den nye SVART-patronen. Ikke rist de andre fargepatronene. Skaka bara den nya SVARTA patronen. Skaka inte de övriga färgpatronerna.

**Substituir tinteiros Udskiftning af blækpatroner Värikasettien vaihto Skifte blekkpatroner Byta bläckpatroner**

#### **Ajuda para a Qualidade de Impressão Hjælp til udskriftskvalitet Tulostuslaadun parantaminen Hjelp om utskriftskvalitet Utskriftskvalitetshjälp**

Imprima um modelo de verificação dos jactos. Seleccione **Configurar** > **Assistência (Manutenção)** > **Verif jactos (Verif. Jactos)**. Se detectar a falta de algum segmento ou linhas quebradas, como está indicado em (b), consulte o ponto B.

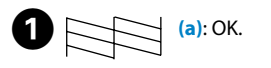

# B

Para limpar a cabeça de impressão, seleccione **Configurar** > **Assistência (Manutenção)** > **Limpeza cab. (Limp. Cabeça)**. A limpeza gasta alguma tinta de todos os tinteiros, por isso só deve efectuá-la se a qualidade diminuir nas suas impressões.

Udfør skrivehovedrensning ved at vælge **Opsætning** > **Vedligeholdelse (Vedligehold.)** > **Hovedrensning (Hovedrensn.)**. Rensningen bruger en vis mængde blæk fra alle patroner, så udfør kun rensningen, hvis kvaliteten af dine udskrifter reduceres.

Puhdista tulostuspäät valitsemalla **Asetukset** > **Ylläpito** > **Tul.pään puhd. (Pään puhdistus)**. Puhdistustoiminto kuluttaa hieman mustetta kaikista kaseteista, joten sitä kannattaa käyttää vain, jos tulosteiden laatu on heikentynyt.

Utføre rengjøring av skrivehode. Velg **Oppsett** > **Vedlikehold** > **Hoderengjøring**. Rengjøringen bruker litt blekk fra alle patroner, så du bør bare kjøre rengjøringen hvis utskriftskvaliteten gjør utskriftene dine dårligere.

Utför skrivhuvudrengöring, välj **Inställning (Inställn.)** > **Underhåll** > **Huvudrengöring (Huvudreng.)**. Vid rengöringen används en del bläck från alla bläckpatroner, så kör rengöringen endast om utskriftskvaliteten försämras på dina utskrifter.

### **Códigos dos tinteiros Blækpatronkode Värikasetin koodi Blekkpatronkode Bläckpatronkod**

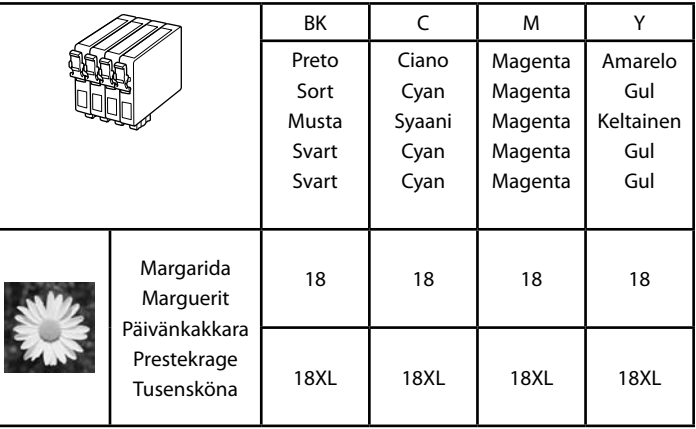

Nem todos os tinteiros estão disponíveis em todas as regiões.

- Ikke alle patroner er tilgængelige i alle regioner.
- Kaikkia värikasettityyppejä ei ole saatavana kaikilla alueilla.
- Alle patronene er ikke tilgjengelige i alle land.
- Alla bläckpatroner är inte tillgängliga i alla områden.
- Para obter informações sobre o rendimento dos tinteiros Epson, por favor visite o Web site.
- Gå ind på websiden for at få mere information om Epson-blækpatronernes ydeevne.
- Saat lisätietoja Epson-värikasettien tulostuskapasiteeteista verkkosivustosta.
- Du finner mer informasjon om blekkpatronkapasitetene på webområdet til Epson. För information om Epsons bläckpatronsförbrukning, var god besök webbplatsen.

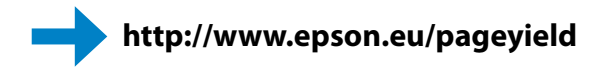

Windows® is a registered trademark of the Microsoft Corporation.

Mac OS is a trademark of Apple Inc., registered in the U.S. and other countries.

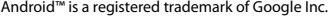

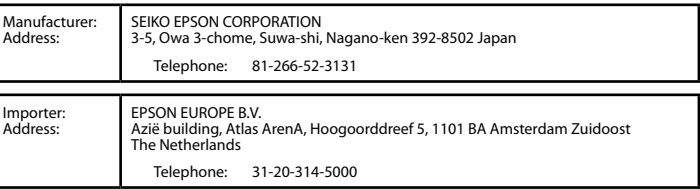

#### Q

Quando substituir um tinteiro antes de estar vazio, seleccione **Configurar** > **Assistência (Manutenção)** > **Substituição de tinteiros (Substituição Tinteiro)**.

Når du udskifter en blækpatron, der ikke er tom, skal du vælge **Opsætning** > **Vedligeholdelse (Vedligehold.)** > **Blakpatron udskiftning (Udskiftning af blækpatron)**.

Jos vaihdat värikasetin ennen kasetin loppumista, valitse **Asetukset** > **Ylläpito** > **Varikasetin vaihto**.

Når du skal skifte ut en blekkpatron før den er tom, velger du **Oppsett** > **Vedlikehold** > **Utskifting av blekkpatron**.

Om du byter ut en bläckpatron innan den är förbrukad, välj **Inställning (Inställn.)** > **Underhåll** > **Bläckpatronsbyte**.

Q

Se vir segmentos em falta ou linhas quebradas nas suas impressões, experimente as seguintes resoluções.

Hvis der mangler noget på dine udskrifter, eller linjerne ikke er tydelige, kan du prøve følgende løsninger.

Jos tulosteista puuttuu osia tai tulosteissa on katkonaisia viivoja, kokeile seuraavia ratkaisuja.

Hvis du ser at utskriftene dine mangler deler eller at linjene er brutt, kan du prøve følgende løsninger.

Om du ser saknade segment eller brutna linjer på dina utskrifter, pröva följande lösningar.